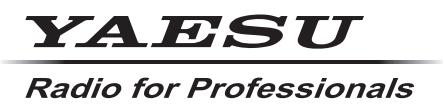

**C4FM/FM 144/430MHz DUAL BAND-DIGITALFUNKGERÄT**

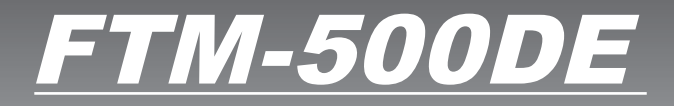

**Anleitung (GM-Ausgabe)** **& Bluetooth**®

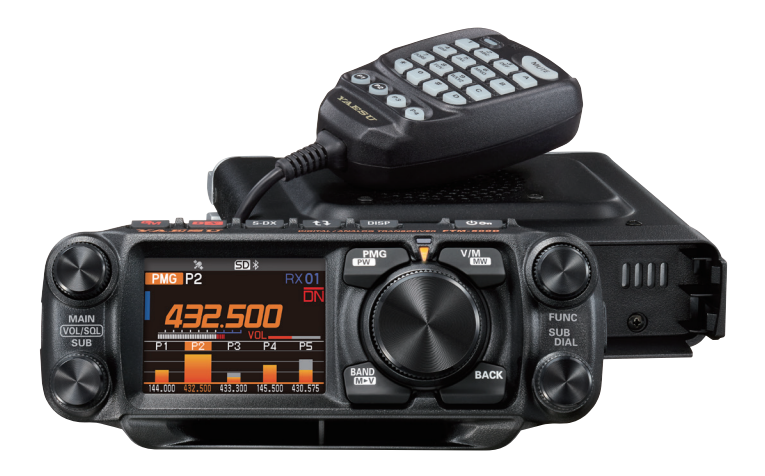

# **Inhalt**

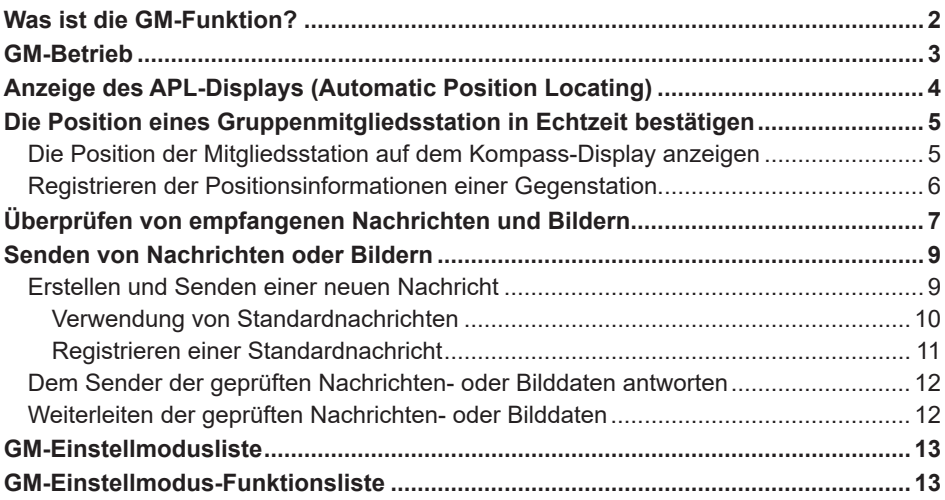

## <span id="page-2-0"></span>**Was ist die GM-Funktion?**

Die GM-Funktion (Gruppenmonitor) überwacht automatisch auf der gleichen Frequenz auf Gegenstationen hin, bei denen die GM-Funktion aktiv ist, oder Stationen in Kommunikationsreichweite, die im DN-Modus arbeiten. Die GM-Funktion zeigt dann die erfassten Richtungs- und Entfernungsinformationen für jedes erkannte Rufzeichen auf dem Display an.

Wenn die DG-ID-Nummer einen anderen Wert als "00" hat, prüft die GM-Funktionen auf Gegenstationen, die auf die gleiche DG-ID-Nummer eingestellt ist, bei denen die GM-Funktion eingeschaltet ist und die in Kommunikationsreichweite sind.

Das APL-Display (Automatic Position Locating) identifiziert nicht nur Stationen im Betriebsbereich, sondern zeigt auch die Positionen der Gruppenmitglieder an, zentriert um die Position der eigenen Station (es werden bis zu vier Stationen gleichzeitig angezeigt). Richtung, Position, Bewegungsrichtung und Fortschritt der einzelnen Stationen werden angezeigt.

Die GM-Funktionen können verwendet werden, um Daten wie Nachrichten und Bilder zu senden und sie an bestimmte DG-ID-Gruppenmitglieder zu richten.

- • Wenn die GM-Funktion aktiviert wird, wird das Betriebsband automatisch auf das A-Band geschaltet. Der Kommunikationsmodus wird auf C4FM- digital-Modus (DN) geschaltet.
- • Zur Verwendung der GM-Funktion müssen alle Gruppenmitglieder auf der gleichen Frequenz arbeiten.
- Hinweis: Wenn die Empfangs-DG-ID-Nummer des eigenen Funkgeräts auf eine andere DG-ID-Nummer als "00" eingestellt ist, sind die empfangenen Signale, die nicht die gleiche DG-ID-Nummer haben, ggf. nicht zu hören.

Eine handelsübliche Micro-SD-Karte in das Gerät einstecken, um Nachrichten und Bilder zu senden und zu empfangen.

#### **Verwendbare microSD-Speicherkarten**

Dieses Funkgerät unterstützt nur die folgende Kapazität von microSD- und microSDHD-Speicherkarten.

• 2GB • 4GB • 8GB • 16GB • 32GB

Nicht alle im Handel verkauften microSD- und microSDHC-Karten sind garantiert mit dem Funkgerät kompatibel. Auch microSDXC-Speicherkarten werden nicht unterstützt.

## <span id="page-3-0"></span>**GM-Betrieb**

- 1. Die zu verwendende Frequenz einstellen, auf der die Gruppe miteinander kommunizieren soll.
	- • Wenn Sie nur die Standortinformationen Ihrer Gruppe prüfen möchten, halten Sie die [GM]-Taste lange gedrückt und stellen Sie die DG-ID-Nummern für Senden und Empfang an allen Gegenstationen auf die gleichen Nummern, aber nicht "00".
	- • Die Frequenz kann nicht geändert werden, während die GM-Funktion in Betrieb ist.
- 2. Drücken Sie die [**GM**]-Taste.
	- • Das Rufzeichen der Stationen (bis zu 24), die im DN-Modus mit aktivierter GM-Funktion in Kommunikationsreichweite betrieben werden, werden angezeigt.
	- • Rufzeichen der Stationen innerhalb des Kommunikationsbereichs werden in Weiß dargestellt.
	- • Rufzeichen der Stationen außerhalb des Kommunikationsbereichs werden in Grau dargestellt.
	- Die PTT-Taste drücken, um im C4FM digital-DN-Modus zu kommunizieren.

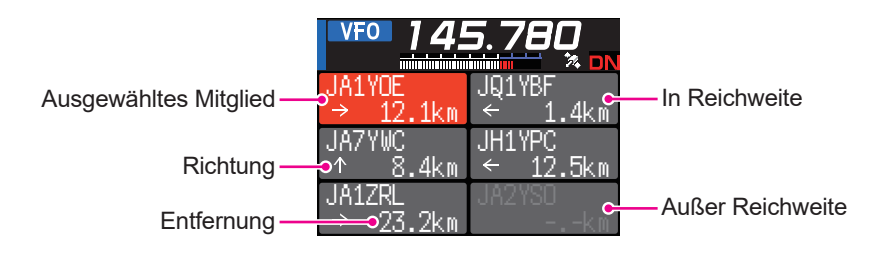

## <span id="page-4-0"></span>**Anzeige des APL-Displays (Automatic Position Locating)**

Die Positionen von bis zu vier Gruppenstationen werden auf dem APL-Display (Automatic Position Locating) zentriert um die Position der eigenen Station angezeigt. Die Richtung und der Fortschritt der einzelnen Stationen werden mit ihrer Position, Entfernung und Bewegungsrichtung angezeigt.

DG-ID-Nummer

**GwVFO 145.780** APL 1000 km  $\blacktriangledown$ JA1YOE JQ1YBF JA7YWC JH1YPC

**Mitglied** (Pfeil gibt die Bewegungsrichtung an)

Angezeigte Mitglieder (max. 4 Stationen) Rufzeichen (erste 6 Zeichen) Eigene Station (Pfeil gibt die Bewegungsrichtung an)

- 1. Den **SUB DIAL**-Regler drücken, dann den **SUB DIAL**-Regler drücken, während die GM-Funktion aktiv ist:
	- Die letzten vier von der GM-Funktion empfangenen Stationen werden auf dem APL-Display angezeigt. Die angezeigten Stationen werden auf der linken Seite des Displays mit den ersten sechs Zeichen des Rufzeichens und der Richtung zur eigenen Station aufgeführt.
	- Die Richtung der Mitglieder wird auf dem Kompass-Display zentriert um die Position der eigenen Station angezeigt. Die Reiserichtung der eigenen Station und anderer Stationen der Gruppenmitglieder werden auf dem Kompass-Display angezeigt .
	- • Der Maßstab des Kompass-Displays wird automatisch entsprechend der Entfernung der ausgewählten Mitgliedsstation eingestellt, wenn das APL-Display angezeigt wird. Den **DIAL**-Regler drehen, um den Maßstab zu ändern.
	- Die maximale Entfernung, mit der die Position eines Mitglieds auf dem Kompass-Display angezeigt werden kann, ist ein Radius von 1.000 km.
- z **Die APL-Displayanzeige deaktivieren**
- 1. Die Taste [**BACK**] drücken. Zum normalen GM-Display zurückkehren.

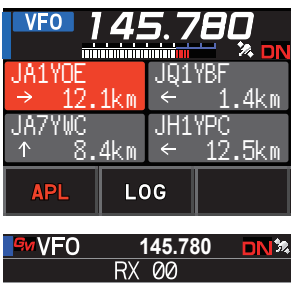

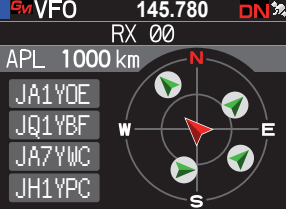

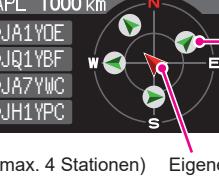

## <span id="page-5-0"></span>**Die Position eines Gruppenmitgliedsstation in Echtzeit bestätigen**

Die Position des ausgewählten Mitglieds kann in Echtzeit auf dem Kompass-Display angezeigt werden.

Die aktuelle Position kann als Navigationsziel registriert werden.

### **Die Position der Mitgliedsstation auf dem Kompass-Display anzeigen**

- 1. Drücken Sie die [**GM**]-Taste.
- 2. Den FUNC-Regler drehen, um die Station auszuwählen und ihre Positionsinformationen anzuzeigen. JQ1YBF

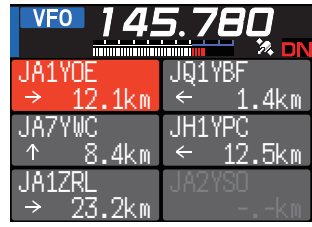

3. Den **FUNC**-Regler drücken.

Das Rufzeichen und die Richtung, Entfernung und der Kurs der ausgewählten Gegenstation werden angezeigt.

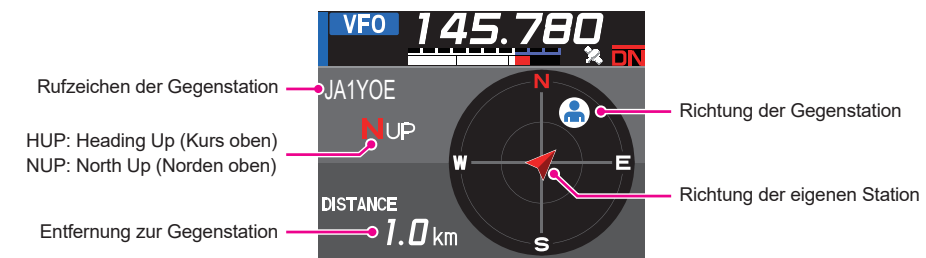

### z **Die Anzeigemethode des Kompass-Displays umschalten**

Taste **FUNC** lange drücken [**6 COMPASS**]. Den **FUNC**-Regler drücken, um die Displayausrichtung (Richtung zur Oberseite des Displays) als "**HEADING UP**" oder "NORTH UP" auszuwählen. Die Standardeinstellung ist "HEADING UP".

- **HEADING UP:** Der Kompasskreis gibt die Richtung ( $\blacksquare$  **S. E** und **W**) an, in der Sie unterwegs sind. Der Pfeil gibt die Richtung zur Gegenstation an.
- **NORTH UP:** Norden ( $\blacktriangleright$ ) immer oben anzeigen. Der Pfeil gibt die Richtung an, in der Sie unterwegs sind.

### z **Die Kompass-Displayanzeige deaktivieren**

- 1. Die Taste [**BACK**] drücken.
	- • Die Positionsinformationen von Gegenstationen außerhalb der Kommunikationsreichweite können nicht aktualisiert werden.
	- • Wenn die eigene Station oder die Gegenstationen die Positionsinformationen nicht manuell einstellen oder über GPS-Satellitensignale erfassen, steht das Kompass-Display nicht zur Verfügung.
	- • GPS-Positionsinformationen können je nach Umgebungsbedingungen Abweichungen von mehreren hundert Metern enthalten.
	- Diese Funktion ist mithilfe von GPS-Satellitendaten einfach zu nutzen. Nutzen Sie dies als Orientierungshilfe für die Position der eigenen Station und der Gegenstationen.

### <span id="page-6-0"></span>**Registrieren der Positionsinformationen einer Gegenstation**

Die aktuelle Position eines ausgewählten Mitglieds kann registriert werden, anschließend kann die eigene Station zu dieser Position navigieren.

- 1. Drücken Sie die [**GM**]-Taste.
- 2. Den FUNC-Regler drehen, um die Station auszuwählen und ihre Positionsinformationen zu registrieren.
- 3. Den **SUB DIAL**-Regler drücken, dann den **SUB DIAL**-Regler drehen, um [**MEM**] auszuwählen, dann den **SUB DIAL**-Regler drücken.

[★], [L1] und [L2] beginnen zu blinken.

- 4. Den **SUB DIAL-Regler drehen, um [** $\star$ **], [L1] oder** [L2] auszuwählen, und dann den **SUB DIAL**-Regler drücken.
- 5. Die Taste [**BACK**] drücken.
	- Das Rufzeichen und die Positionsinformationen der Gegenstation werden registriert und die Navigation beginnt.
	- • Um die Registrierung abzubrechen, den **DIAL**-Regler drücken.
	- • Die registrierten Positionsinformationen können später abgerufen werden, um die Navigation zu diesem Punkt zu ermöglichen.

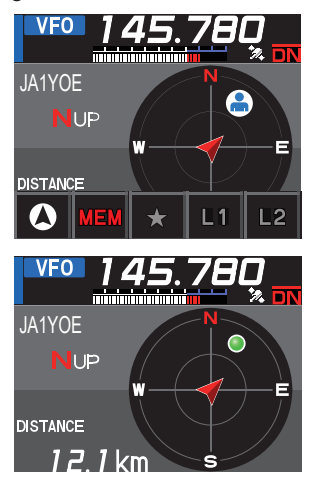

## <span id="page-7-1"></span><span id="page-7-0"></span>**Überprüfen von empfangenen Nachrichten und Bildern**

Die Nachrichten und Bilder in der LOG-Liste mit der GM-Funktion prüfen.

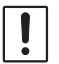

Bei Verwendung einer GM-Funktion ertönt ein Signalton, wenn eine neue Nachricht oder ein neues Bild empfangen wird. Außerdem wird automatisch das Listendisplay "LOG MSG" oder "LOG PICT" (siehe Schritt 3 unten) angezeigt.

- 1. Drücken Sie die [**GM**]-Taste.
- 2. Den **SUB DIAL**-Regler drücken, dann den **SUB DIAL**-Regler drehen, um [**LOG**] auszuwählen, und dann den **SUB DIAL**-Regler drücken.
- 3. Den **SUB DIAL**-Regler drehen, um [**MESSAGE**] oder [**PICT**] auszuwählen.
	- **VOICE**: Aufgezeichnetes Audio (nur Wiedergabe von aufgezeichneten Inhalten ist möglich.)

**MESSAGE**: Textnachricht **PICT**: Bild

4. Den **FUNC**-Regler drücken.

"**MESSAGE**" oder "**PICT**" auswählen, um die LOG MSG-Liste oder die LOG PICT-Liste anzuzeigen.

Die Symbole auf der linken Seite der LOG-Liste zeigen Folgendes an:

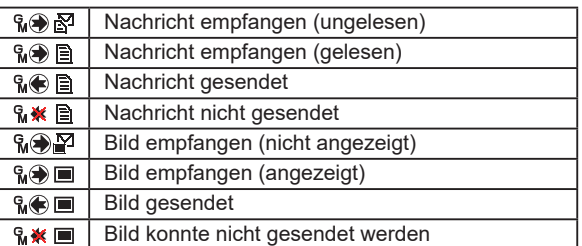

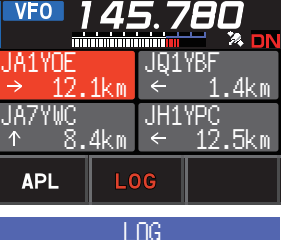

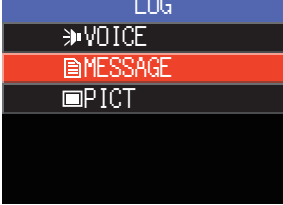

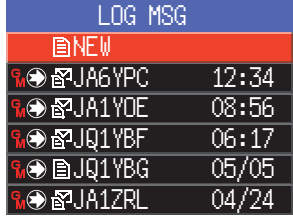

- 5. Den **FUNC**-Regler drehen, um die anzuzeigende Nachricht oder das anzuzeigende Bild auszuwählen, dann den **FUNC**-Regler drücken.
	- Die ausgewählte Nachricht oder das ausgewählte Bild wird angezeigt.
	- • Den **FUNC**-Regler drücken, während der Inhalt einer Nachricht angezeigt wird, um das angezeigte Datum und die Uhrzeit der heruntergeladenen Nachricht ein- und auszuschalten.
	- • Den **FUNC**-Regler drücken, während ein Bild angezeigt wird, um das Textdatum und die Uhrzeit des Bildes ein-/auszuschalten.
	- • Den **SUB DIAL**-Regler drücken, dann den **SUB DIAL**-Regler drehen, um [**FWD**] auszuwählen, und dann den en **SUB DIAL**-Regler drücken, um die geprüften Nachrichten- oder Bilddaten weiterzuleiten. Siehe "Weiterleiten der geprüften Nachrichten- oder Bilddaten" ([Seite 12\)](#page-12-1).
- • Den **SUB DIAL**-Regler drücken, dann den **SUB DIAL**-Regler drehen, um [**REPLY**] auszuwählen, und dann den **SUB DIAL**-Regler drücken, um dem Sender der heruntergeladenen Nachrichten- oder Bilddaten zu antworten. Siehe "Dem Sender der geprüften Nachrichten- oder Bilddaten antworten" ([Seite 12\)](#page-12-2).
- • Den **SUB DIAL**-Regler drücken, dann den **SUB DIAL**-Regler drehen, um [**DEL**] auszuwählen, und dann den **SUB DIAL**-Regler drücken, um "**DELETE**?" anzuzeigen. Den **FUNC**-Regler drehen, um [**OK**] auszuwählen, dann den **SUB DIAL**-Regler drücken, um die Informationen zu löschen.
- 6. Die Taste [**BACK**] drücken.

Kehrt zum zuvor angezeigten Display zurück.

## <span id="page-9-0"></span>**Senden von Nachrichten oder Bildern**

Es gibt 4 Möglichkeiten, Nachrichten oder Bilder über die GM-Funktion zu senden:

- (1) Erstellen und Senden einer neuen Nachricht
- (2) Dem Sender der geprüften Nachrichten- oder Bilddaten antworten
- (3) Die geprüften Nachrichten- oder Bilddaten weiterleiten
- (4) Senden von gespeicherten Bildern

### <span id="page-9-1"></span>**Erstellen und Senden einer neuen Nachricht**

Erstellen und Senden einer neuen Nachricht:

- 1. Drücken Sie die [**GM**]-Taste.
- 2. Den **SUB DIAL**-Regler drücken, dann den **SUB DIAL**-Regler drehen, um [**LOG**] auszuwählen, und dann den **SUB DIAL**-Regler drücken.
- 3. Den **FUNC**-Regler drehen, um [**MESSAGE**] auszuwählen, dann den **FUNC**-Regler drücken, um die LOG-Liste anzuzeigen.
- 4. Den **FUNC**-Regler drehen, um [**NEW**] auszuwählen, und dann den **FUNC**-Regler drücken.

5. Den **SUB DIAL**-Regler drücken, dann den **SUB DIAL**-Regler drehen, um [**EDIT**] auszuwählen, und dann den **SUB DIAL**-Regler drücken, um das Display zur Nachrichteneingabe anzuzeigen.

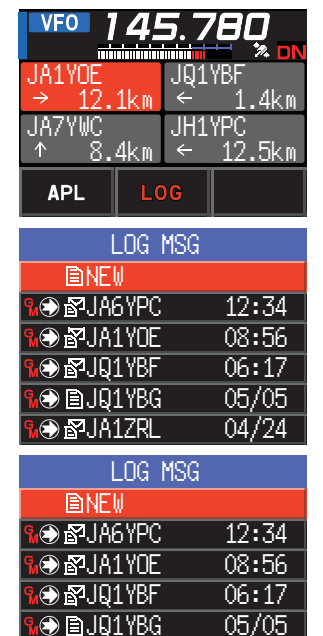

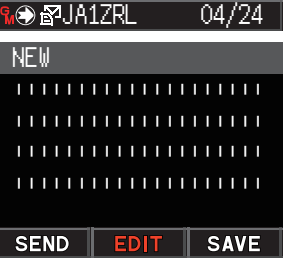

- 6. Siehe "Texteingabedisplay" in der Bedienungsanleitung des FTM-500DE zur Eingabe einer Nachricht.
	- • Den **FUNC**-Regler drehen, um [**MTXT**] auszuwählen, dann den **FUNC**-Regler drücken, um einfach eine Nachricht über ein Standardformular einzugeben.
	- • Auf dem Nachrichteneingabedisplay wird eine Zeile für jeweils 20 Zeichen angezeigt.
- <span id="page-10-0"></span>7. Wenn die Eingabe beendet ist, den **FUNC**-Regler lange drücken. Die gesamte Nachricht wird angezeigt.
- 8. Den **SUB DIAL**-Regler drücken, dann den **SUB DIAL**-Regler drehen, um [**SEND**] auszuwählen, und dann den **SUB DIAL**-Regler drücken.
	- • Zum Abbrechen der Übertragung die Taste [**BACK**] drücken.
	- • Um die eingegebene Nachricht als Standardnachricht zu speichern, den **SUB DIAL**-Regler drehen, um [**SAVE**] auszuwählen, und dann den **SUB DIAL**-Regler drücken [\(Seite 11\)](#page-11-1).
	- • Um die Eingabe der Nachricht fortzusetzen, den **SUB DIAL**-Regler drehen, um [**EDIT**] auszuwählen, dann den **SUB DIAL**-Regler drücken.
- 9. Den **FUNC**-Regler drehen, um [**ALL**] auszuwählen, und dann den **FUNC**-Regler drücken.
	- • Um die Nachricht an ein bestimmtes Mitglied zu senden, das in Kommunikationsreichweite ist, das Rufzeichen des Mitglieds auswählen.
		- Nachrichten können nicht an Gruppenmitglieder außerhalb der Kommunikationsreichweite gesendet werden.

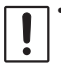

Die Adressenbezeichnung "to:" dient allein zur Anzeige von "ALL" oder des Rufzeichens einer bestimmten Station. Anders ausgedrückt: Auch, wenn Sie ein Rufzeichen für "to:" angeben, um eine Nachricht zu senden, können andere Stationen mit der GM-Funktion auf der gleichen Frequenz die Nachricht auch lesen, wenn sie innerhalb der Kommunikationsreichweite sind.

### **Verwendung von Standardnachrichten**

Die folgenden 19 Standardnachrichten wurden im Speicher des Funkgeräts als Vorgaben gespeichert, um Zeit und Mühe bei der Texteingabe zu sparen.

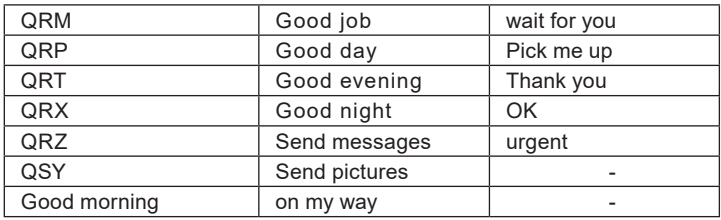

- 1. Schritten 1 bis 5 unter "Erstellen und Senden einer neuen Nachricht" auf [Seite 9](#page-9-1)  folgen, um das Display zur Eingabe der Nachricht anzuzeigen.
- 2. Den **FUNC**-Regler drehen, um [**MTXT**] auszuwählen, und dann den **FUNC**-Regler drücken.
	- • Zeigt die Standardnachrichtenliste an.
	- Unter "1" bis "10" können Nachrichten mit bis zu 80 Buchstaben registriert werden.

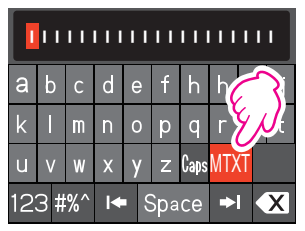

- <span id="page-11-0"></span>3. Den **FUNC**-Regler drehen, um die zu verwendende Standardnachricht auszuwählen.
- 4. Den **FUNC**-Regler drücken.
- 5. Taste **FUNC** lange drücken Die gesamte Nachricht wird angezeigt. Zum Bearbeiten der Nachricht Buchstaben gemäß Schritt 6 unter "Erstellen und Senden einer neuen Nachricht" auf [Seite 9](#page-9-1) eingeben.<br>
ull vl w x v z CassMTXT

### <span id="page-11-1"></span>**Registrieren einer Standardnachricht**

Bis zu 10 Te xte, die maximal jeweils 80 Zeichen enthalten, können als Standardnachrichten registriert werden.

Registrierte Texte können ausgewählt und wie die 19 Standardnachrichten, die als Grundeinstellung gespeichert worden sind, verwendet werden.

- 1. Schritten 1 bis 7 unter "Erstellen und Senden einer neuen Nachricht" auf Seite 9 folgen, um das Display zur Eingabe der Nachricht anzuzeigen.
- 2. Den **SUB DIAL**-Regler drücken, dann den **SUB DIAL**-Regler drehen, um [**SAVE**] auszuwählen, und dann den **SUB DIAL**-Regler drücken, um die Liste mit Standardnachrichten anzuzeigen.
- 3. Den **FUNC**-Regler drehen, um die Nummer (1 bis 10) auszuwählen, unter der die Standardnachricht gespeichert werden soll.
- 4. Den **FUNC**-Regler drücken.
	- Registriert den Text als Standardnachricht und zeigt das Display zur Nachrichteneingabe an.
	- • Wenn eine neue Nachricht unter einer Nummer registriert wird, unter der bereits eine Nachricht registriert ist, wird die alte Nachricht überschrieben.
	- • Zum Abbrechen der Registrierung die Taste [**BACK**] drücken.

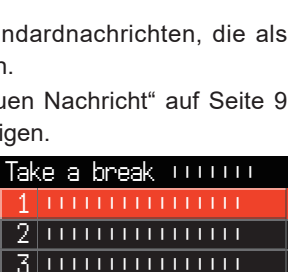

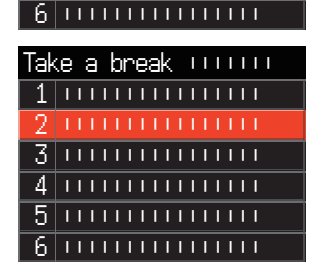

 4 |||||||||||||||| 5 ||||||||||||||||

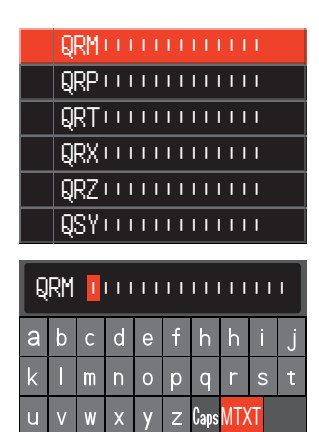

 $123$  #%^  $\blacktriangleright$  Space  $\blacktriangleright$   $\blacktriangleright$   $\blacktriangleright$ 

### <span id="page-12-2"></span><span id="page-12-0"></span>**Dem Sender der geprüften Nachrichten- oder Bilddaten antworten**

Nach Prüfen der Nachrichten- oder Bilddaten kann eine Antwort an den Sender gesendet werden.

1. Die zu überprüfenden Informationen (MESSAGE oder PICT) entsprechend den Schritten 1 bis 4 unter "Überprüfen von empfangenen Nachrichten und Bildern" [\(Seite](#page-7-1)  [7](#page-7-1)) auswählen.

Zeigt die ausgewählten Daten an.

- 2. Den **SUB DIAL**-Regler drücken, dann den **SUB DIAL**-Regler drehen, um [**REPLY**] auszuwählen, und dann den **SUB DIAL**-Regler drücken. Das Rufzeichen der Station, die die MESSAGE oder das PICT an das Ziel gesendet hat, wird automatisch eingestellt.
- 3. Den **SUB DIAL**-Regler drehen, um [**EDIT**] auszuwählen, dann den **SUB DIAL**-Regler drücken, um das Display zur Nachrichteneingabe anzuzeigen.
- 4. Schritten 1 bis 7 unter "Erstellen und Senden einer neuen Nachricht" auf [Seite 9](#page-9-1)  folgen, um das Display zur Eingabe der Nachricht anzuzeigen. Zeigt die gesamte Nachricht an.
- 5. Den **SUB DIAL**-Regler drücken, dann den **SUB DIAL**-Regler drehen, um [**SEND**] auszuwählen, und dann den **SUB DIAL**-Regler drücken. Sendet die Antwortnachricht an den Sender der MESSAGE/PICT-Daten.

### <span id="page-12-1"></span>**Weiterleiten der geprüften Nachrichten- oder Bilddaten**

Nach Überprüfen der Nachrichten- oder Bilddaten können Sie die Daten an andere Gruppenmitglieder weiterleiten.

1. Die zu prüfenden Informationen (MESSAGE oder PICT) entsprechend den Schritten 1 bis 4 unter "Überprüfen von empfangenen Nachrichten und Bildern" ([Seite 7\)](#page-7-1) auswählen.

Zeigt die ausgewählten Daten an.

- 2. Den **SUB DIAL**-Regler drücken, dann den **SUB DIAL**-Regler drehen, um [**FWD**] auszuwählen, und dann den **SUB DIAL**-Regler drücken.
- 3. Den **SUB DIAL**-Regler drehen, um [**ALL**] auszuwählen, und dann den **FUNC**-Regler drücken.

Nachrichten und Bilder werden übertragen.

- • Um die Nachricht an ein bestimmtes Mitglied zu senden, das in Kommunikationsreichweite ist, das Rufzeichen des Mitglieds berühren.
	- Nachrichten können nicht an Gruppenmitglieder außerhalb der Kommunikationsreichweite gesendet werden.

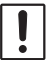

Die Adressenbezeichnung "to:" dient allein zur Anzeige von "ALL" oder des Rufzeichens einer bestimmten Station. Anders ausgedrückt: Auch, wenn Sie ein Rufzeichen für "to:" angeben, um eine Nachricht zu senden, können andere Stationen mit der GM-Funktion auf der gleichen Frequenz die Nachricht auch lesen, wenn sie innerhalb der Kommunikationsreichweite sind.

## <span id="page-13-0"></span>**GM-Einstellmodusliste**

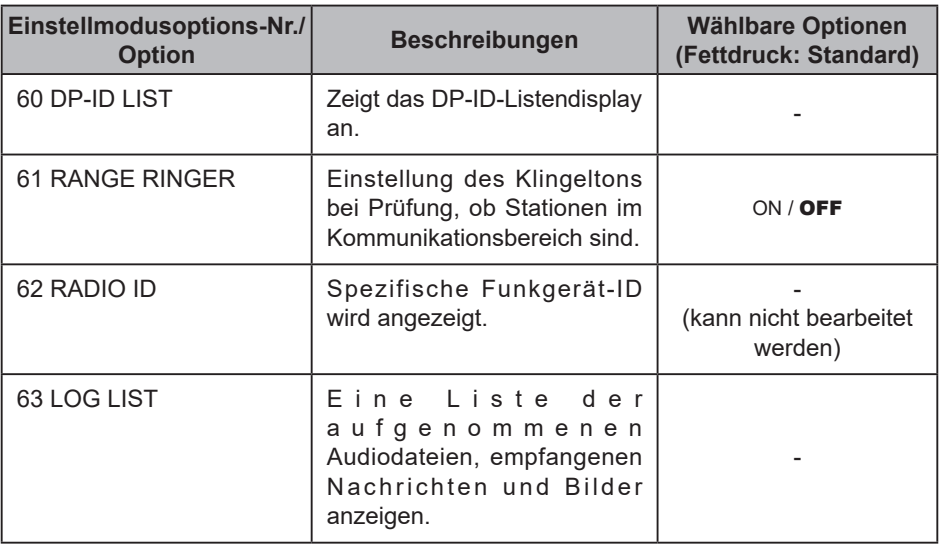

## **GM-Einstellmodus-Funktionsliste**

### ● 60 DP-ID LIST

#### **Anzeige des DP-ID-Listendisplays**

**Erklärung**: Jede C4FM digital-Sendekommunikation enthält die individuellen ID-Informationen (Funkgerät-ID) jedes Funkgeräts. Die DP-ID-Funktion verwendet diese individuellen ID-Informationen.

> Bei Kommunikation mit einem anderen Funkgerät können sie auch dann kommunizieren, wenn die DG-ID-Nummern unterschiedlich sind, solange die DP-IDs der Stationen im jeweils anderen Funkgerät registriert sind. Zu näheren Einzelheiten siehe die Bedienungsanleitung des FTM-500DE.

### z **61 RANGE RINGER**

**Erklärung**: Aktiviert/deaktiviert den Warnton bei Erkennung von Stationen in Kommunikationsreichweite. "ON" auswählen, um den Warnton bei Erkennung von Stationen in Kommunikationsreichweite zu aktivieren.

### z **62 RADIO ID**

### **Anzeige der Funkgerätkennung**

**Erklärung**: In der GM-Funktion sendet jedes Funkgerät seine eigene ID zusammen mit dem Rufzeichen.

Die Funkgerät-ID ist ein 5-stelliger Code, der aus alphanumerischen Zeichen besteht, die während der Fertigung in das Funkgerät geschrieben werden.

Die Funkgerät-ID kann nicht bearbeitet werden.

### $\bullet$  63 LOG LIST

**Eine Liste der aufgenommenen Stimmen, empfangenen Nachrichten und Bilder anzeigen.**

**Erklärung**: Zeigt die Liste des aufgenommenen Audios, von gesendeten oder empfangenen Nachrichten und Bildern an.

**VOICE**: Die Liste der aufgenommenen Audiodateien anzeigen.

- **MESSAGE**: Zeigt die Liste der gesendeten und empfangenen Nachrichten an.
- **PICT**: Zeigt die Liste der gesendeten und empfangenen Bilder an.

Mit dem **FUNC**-Regler eine Datei auswählen und dann den **FUNC**-Regler drücken, um sie abzuspielen oder anzuzeigen.

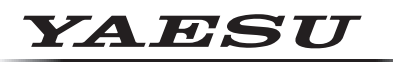

### **Radio for Professionals**

Copyright 2023 YAESU MUSEN CO., LTD. Alle Rechte vorbehalten.

Nachdruck oder Vervielfältigung dieser Anleitung,ob ganz oder teilweise,ist ohne ausdrückliche Genehmigung von YAESU MUSEN, CO., LTD., verboten.

#### **YAESU MUSEN CO., LTD.**

Omori Bellport Building D-3F 6-26-3 Minami-Oi, Shinagawa-ku, Tokyo, 140-0013, Japan **YAESU USA** 6125 Phyllis Drive, Cypress, CA 90630, U.S.A.

#### **YAESU UK**

Unit 12, Sun Valley Business Park, Winnall Close Winchester, Hampshire, SO23 0LB, U.K. 2306-A